# T<sub>F</sub>X through web2c on the Mac

Timothy Murphy (tim@maths.tcd.ie)

1 May 1992

#### Abstract

This note describes an implementation of TFX on the Macintosh, following the standard web2c conversion, using Symantec's Think C compiler. It was simpler than the author (who is no guru) expected to port 'UnixTeX' to the Mac. The whole exercise is based on standard sources, the minimal changes necessary being given as patch files.

## 1 Introduction

## 1.1 How to get the kit

A complete 'conversion kit' is available by anonymous FTP from ftp.maths.tcd.ie in the directory pub/TeX/src-5.851c/16-bit. It is contained in the compressed TAR files MacTeX.tar.Z and MacTools.tar.Z. If you intend to do everything on the Mac you will also need decompress.c, detar.c and detar.h.

MacTeX.tar is made up of the following ASCII files (given with their approximate sizes):

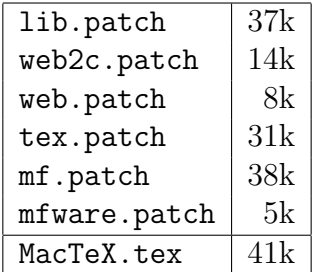

MacTools.tar consists of

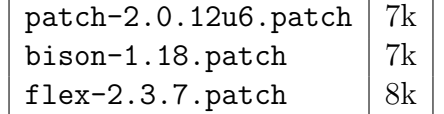

Each of the .patch files is a patch to be applied to the corresponding standard distribution, eg flex-2.3.7.patch patches the files of flex version 2.3.7.

## 1.2 Availability

All material in this directory (pub/TeX/src-8.581c) is in the public domain, and may be copied and modified as desired.

However, the author would be grateful to receive any corrections or suggestions for improvement, or indeed comments of any kind.

Above all, the author would very much welcome the co-operation of anyone familiar with the Think C Class Library in adding 'Mac-ky' features to this implementation of TEX, particularly to METAFONT.

## 1.3 Other 16-bit systems

All the changes made to C-code are additions protected by #ifdef THINK\_C . . . #endif. In other words the modified files should compile on a Unix system exactly like those in the standard distribution.

Virtually all the changes to the T<sub>EX</sub> sources would apply equally to any 16-bit system. The whole system is intended to compile as given under Turbo–C, but this pious hope has not been put to the test. (In particular, the relevant changes are actually marked by #if defined(THINK\_C) || defined(\_\_TURBOC\_\_) rather than #ifdef THINK\_C. However, this is no guarantee that they have ever compiled under TURBO–C! The author's PC is presently monopolised by 386BSD Unix, which seemingly will not co-habit with DOS.)

## 1.4 The standard files

In addition to the above files, you will of course need the standard sources, to which these patches apply.

The TEX-related files (lib, web2c, web, tex, mf and mfware) are available by anonymous FTP from ftp.cs.umb.edu in the files pub/tex/web.tar.Z and pub/tex/web2c.tar.Z. (The web.tar files include TFX3.141, META-FONT2.71 and tangle4.3.)

The GNU software (patch, flex and bison) is available by anonymous FTP from prep.ai.mit.edu in the directory pub/gnu.

Please do not try to retrieve these files from math.tcd.ie; Ireland is linked to the rest of the world by a very thin  $(9600$  baud) unmbilical cord.<sup>1</sup>

The patches will probably apply to versions near the above with few if any 'rejected hunks'. (For example, the patch for bison-1.18 applies without change—except for the name of the folder—to the earlier version bison-1.16.) Normally it is easy enough to incorporate the rejected changes which are set aside in a special file—by hand.

#### 1.5 Mac versions

This distribution was developed and tested on a Mac Classic II with 4MB of memory, running under system 7.0.1, and using version 4.0 of the Think C compiler.

An earlier version was tested on a MacPlus with 2MB of memory, running under system 6, and using the same compiler.

#### 1.6 Alternative routes

For simplicity, this document describes—rather dogmatically—one way of compiling TEX and METAFONT, in which as much of the task as possible is carried on the Mac.

It will be obvious that there are many alternative scenarios. At the opposite extreme, everything could be done on a Unix (or other) machine, up to production of the C-code for TeXlib, tex, mf and mfware. This code could then be transferred to the Mac, and compiled.

 $1\text{My System Manager}$  tells me that the standard GNU and TEX distributions are no longer to be found in the anonymous FTP tree!

### 1.7 Directory structure

The author keeps the tools in 6 top-level folders: patch-2.0.12u6, bison-1.18, flex-2.3.7, decompress, detar and cdiff. Each of these folders contains the project, and all the files, for the tool in question.

All the T<sub>F</sub>X material is in a top-level folder TeX3.141. The sources are in a subdirectory src-5.851c in this folder. (On the author's system this is the folder Macintosh HD:TeX3.141:src-5.851c.) We shall refer to this as the T<sub>F</sub>X source folder.

This organisation has the advantage that the standard web2c.tar distribution can be directly detar-d into the appropriate folders, using the detar f switch mentioned below.

Within this folder we create the following sub-folders: web2c, lib, web, tex, mf and mfware. (If you intend to detar into folders directly, you will also need the following folders: bibtex, dviutil, fontutil, man and texware, as well as the sub-folders tex:TeXtrip, mf:MFwindow and mf:MFtrap.)

Each Think C project is created in the appropriate folder. Thus the 3 web2c projects—web2c. $\pi$ , fixwrites. $\pi$  and splitup. $\pi$ —are all held in the web2c folder, the library project lib.  $\pi$  is inside the lib folder, etc.

The author leaves each application, when compiled, in the same folder as the project. There is in fact seldom if ever any need to drag the icon out of this folder—although of course this might sometimes be found convenient. (The author prefers to leave the applications where he knows he can find them.)

If (like web2c) the application requires re-direction of input, then the output will automatically be written in the same file that the input is read from. If on the other hand the program does not require re-direction (like tangle, say) the following trick may be found useful if you want to avoid dragging application icons around. Most of our programs do not expect input from the user after the command line has been given. Thus the standard input can be re-directed without any effect. If now it is re-directed to a file—any file—in the target folder, the effect is much the same as if the application icon had been dragged to that folder.

For example, suppose we want to apply bison to the file parse.y in the flex folder (as in fact we shall want to do). Then we can double click on the bison icon in its folder (bison-1.18), and now re-direct input—by pressing the file Radio Button under Standard Input—to any file in the target flex folder. This effectively moves bison to this folder. We can now complete the bison command line

bison -y -d parse.h

and run the program.

## 1.8 Program size

Think C by default allocates 375k to each application. This is insufficient for many of our programs. There are 2 ways of increasing the memory allocation.

Firstly, this can be done before compilation, by going to the Set Project Type item in the Project menu, and increasing the figure in the Partition box.

Alternatively, after compilation one can go to the Get Info item in the File menu, and increase the figure given in the Memory box in the lower right-hand corner.

For simplicity, let us agree to increase the memory to 1000k in all cases, except for T<sub>F</sub>X and METAFONT themselves, which we might increase to 1200k or more. (This is much more than needed, in most if not all cases.)

### 1.9 Segments

If a Think C project contains a large number of files (or a small number of large files) it may be necessary to divide these files into 2 or more 'segments'. (A segment in Think C can only hold about 32k of compiled code.)

This division can be done after adding the files to the project, by dragging the file-names down the project-listing. If a file-name is dragged past the end of the listing a new segment is created; if one file-name is dragged on top of another, they are placed in the same segment, as indicated by the hatching to the left.

In this note we suggest how the files might be divided into segments by using ';' as a segment-separator when listing the files. However, the actual division does not seem to matter. If there are too many files in a segment, you will get the error message 'Code overflow'; in this case a further (or different) subdivision is required.

## 2 Tools

There are 6 tools in this package: bison, flex, patch, decompress, detar and cdiff.

We need the 2 GNU programs flex and bison to build T<sub>EX</sub> and META-FONT from scratch. We also need the GNU program patch, since we propose to define the Macintosh version of the TEX system by patches to the standard Unix distribution.

The simplest way to transfer the standard source files to the Mac is probably as compressed TAR files, in which case decompress and detar will also be needed.

The Mac versions of bison, flex and patch are defined by patches to the standard GNU distributions. As indicated, the versions are bison-1.18, flex-2.3.7 and patch-2.0.12u6. If you have versions slightly different to these, there shouldn't be too much trouble patching them. (For example, the patches given for bison-1.18 apply without change to the earlier version bison-1.16.) You may get one or two 'rejected hunks', which you will have to insert by hand—but that isn't usually much problem.

The standard distributions (which you will need) can be retrieved by anonymous FTP from the GNU archive site, prep.ai.mit.edu, in the directory pub/gnu.

The patch files are all quite small, as we shall see. So there is no problem in retrieving them from us, at ftp.math.tcd.ie, in the directory pub/TeX/src-5.851c/16-bit.

The last 3 programs decompress, detar and cdiff are 'toys' which I got off the net, and hacked. (I gave up on GNU tar and diff.)

On the author's Mac, each of the 6 programs has its own top-level folder, with the corresponding THINK C project inside this folder.

#### 2.1 Decompress

The simplest way to convey files to the Mac is probably as a compressed TAR file. Having brought such a file (in binary mode, of course) to the Mac, it must first be de-compressed.

One small problem in porting compressed text files from Unix, and decompressing them on the Mac: Unix does not distinguish between binary and text files, while the Mac does. The decompress program assumes by default that the compressed file is binary. To de-compress a text file, the switch -t must be given:

decompress -t prog.c.Z prog.c

In fact, if the compressed file ends in . Z there is no need to name the output file:

decompress -t prog.c.Z

TAR files should be decompressed in binary mode:

decompress patch.tar.Z

#### 2.1.1 Instructions

- 1. Create a decompress folder, and bring the file compress.c to it.
- 2. Create a THINK C project decompress.  $\pi$  in this folder. Add the file decompress.c to the project, and the Think C libraries ANSI and unix. (We always add these 2 standard libraries. The former is certainly needed in most cases; but unix is only required for a few functions, and could probably be omitted in most cases, including this one.
- 3. Compile the project to create an application decompress.
- 4. Increase the memory allocated to the application, by going to the Get Info item in the File menu, and increasing the figure given in the Memory box in the lower right-hand corner. Let's increase the figure to 1000k, though that is certainly overkill.

## 2.2 Detar

The program detar decomposes a TAR file into its constituent files.

One advantage of porting software in TAR format is that this helps to preserve file-names against truncation imposed by some communication programs (eg kermit).

The version given here is minimal, with few 'bells or whistles'. There are just 2 switches: 'd' and 'f'. (Nb:  $not$  '-d' or '-f'.)

The 'd' switch gives a directory listing of a tar file:

tar d lib.tar

The extension .tar can always be omitted: tar d lib

By default, detar will leave all the files it finds in the folder where it is run, after stripping off any directory prefix. The switch 'f' causes it to place files in the appropriate folders. However, these folders must already exist.

For example, the author brings Karl Berry's file web2c.tar.Z directly to the Mac, decompressing and decomposing it there, with the 'f' switch. This requires that the folders bibtex, dviutil, fontutil, man and texware already exist in the T<sub>EX</sub> source folder, as well as those listed above. In addition the sub-folders mf:MFwindow, mf:trip and tex:trap must be created before detar-ing.

#### 2.2.1 Instructions

- 1. Create a detar folder, and bring the files detar.c and detar.h to it.
- 2. Create a THINK C project detar.  $\pi$  in this folder. Add the file detar.c to the project, and the Think C libraries ANSI and unix.
- 3. Compile the project to create an application detar.

### 2.3 Patch

Suppose we have 2 versions of a file, file.old and file.new. Then the diff or cdiff program lists the differences between the 2 files:

cdiff file.old file.new > file.diff

(The program cdiff is more or less the same as  $diff -c$  on UNIX sytems.) Now patch allows file.new to be created from file.old and file.patch:

patch file.old file.diff

Actually, the new version is called file.old, while the previous file.old is saved as something like file.old<sup>\*</sup>. If by chance any of the changes do not appear to fit, they are saved in a file called something like file.old#.

There is an alternative way of running patch; without arguments, but with stdin re-directed to the patch file:

#### patch < file.diff

The name of the files being compared are given at the beginning of file.diff; and when run in this way, patch uses that to determine which file it is supposed to patch.

Let us be clear what we mean by this command. Having double clicked the patch icon, we then click the file Radio Button under Standard Input. This calls up the standard Mac 'Open File' window. Note that the file chosen may well be—usually will be—in another folder. So there is no need to drag the patch icon to the target folder; in effect, re-directing the standard input does this for you.

The author in fact leaves patch in the patch folder, bison in the bison folder, etc. Then he knows where to find them!

A whole collection of patch-files can be concatenated in a single file to which patch can be applied in the above way. For example, all the patches to the standard GNU patch are contained in the file patch-2.0.12u6.patch. So we can update all the files at once with

patch < patch-2.0.12u6.patch

(This assumes of course that the files to be patched are present in the folder.)

The port of patch is crude. In particular no attempt has been made to implement 'Plan A', under which the file being patched is kept in memory. (Actually, as it stands Plan A would only apply to files less than 32k in length on a 16-bit machine, so there is little loss in omitting it.)

At present patch simply exits (with an error message) if it cannot find the file to patch.

Also, if patch finds the patch must be applied 'in reverse' it does this without comment. (The UNIX version requests confirmation from the user.)

## 2.4 Patching patch

There is a bootstrap problem here! We need patch to patch patch. There are 3 ways out; we could do the patching on a Unix machine, and bring over the patched files; we can incorporate the changes by hand; or finally we can cheat and get a compiled version of patch to start things off—such a version can be found in the file patch.hqx in the same directory as the kit. We suppose in what follows that we have done one of these, and so have a working patch program. Perhaps we are now testing it by using it to patch patch.

#### 2.4.1 Instructions

- 1. Create a patch-2.0.12u6 folder, and bring the files patch-2.0.12u6.tar.Z and patch-2.0.12u6.patch to it. For simplicity let us suppose they are re-named patch.tar.Z and patch.patch.
- 2. Use decompress to decompress patch.tar.Z:

decompress patch.tar.Z

Now use detar to split this up

detar patch

(This leaves the files patch.tar.Z and patch.tar, which could be deleted now. We leave such garbage collection to the reader. It is probably advisable to leave one of these files until you are sure things have worked out properly!)

- 3. Delete config.h and copy or rename patch-config.h to config.h. (On UNIX systems, config.h in patch is obtained by running a shell script, whose output depends on the system set-up. So there is no standard config.h to base a patch on.)
- 4. We now suppose that you already have patch compiled! You could have done this by installing the patches by hand; or you may have done the patching of **patch** on another (probably UNIX) machine. In any case, now patch patch:

patch < patch.patch

- 5. Create a THINK C project patch. $\pi$  in this folder. Add the files backupfile.c, inp.c, patch.c, pch.c, util.c and version.c to the project, as well as the Think C libraries ANSI and unix.
- 6. Compile to an application patch.

## 2.5 Bison

The GNU program bison is a replacement for the UNIX program yacc.

One curious bug (I don't think it could be called a 'feature') of Think C—at least in version 4.0, maybe it has now been corrected—which caused the author considerable grief: fprintf prints the smallest integer -32768 as -1!

#### 2.5.1 Instructions

- 1. Create a folder bison-1.18, and bring the files bison-1.18.tar.Z and bison-1.18.patch to it. For simplicity let us suppose they are re-named bison.tar.Z and bison.patch.
- 2. Use decompress to decompress bison.tar.Z, and detar to split bison.tar up.
- 3. Patch with bison.patch:

patch < bison.patch

- 4. The full path-name of the bison folder—or rather of the folder where the associated files bison.simple and bison.hairy are to be found is 'hard-wired' into the file files.c in the #defines of XPFILE and XPFILE1. These 2 lines should be modified if necessary (as will probably be the case).
- 5. Create a THINK C project bison.  $\pi$  in this folder. Add the following C files to the project: alloca.c, allocate.c, closure.c, conflicts.c, derives.c, files.c, getargs.c, getopt.c, getopt1.c, gram.c, lalr.c, lex.c, LR0.c, main.c, nullable.c; output.c, print.c, reader.c, reduce.c, symtab.c, version.c, and warshall.c. These files should

be divided into 2 segments as indicated; those up to nullable.c in one segment, and those after it in the other. Finally, the THINK C libraries ANSI and unix should be added in a third segment.

6. Compile to an application bison, and increase the program size to (say) 1000k.

## 2.6 Flex

The GNU program flex is a replacement for the UNIX program lex.

We follow the recommended, but rather convoluted, way of compiling flex. This has 3 steps. First we use bison to create parse.c from parse.y. Next we copy initscan.c to scan.c and compile flex. Finally we use flex to create a new scan.c from scan.l, and re-compile flex.

At least this provides a stringent test of bison and flex!

#### 2.6.1 Instructions

- 1. Create a folder flex-2.3.7, and bring the files flex-2.3.7.tar.Z and flex-2.3.7.patch to it. For simplicity let us suppose they are re-named flex.tar.Z and flexn.patch.
- 2. Use decompress to decompress flex.tar.Z, and detar to split flex.tar up.
- 3. Patch with flex.patch:

patch < flex.patch

4. Apply bison to the file parse.y with the switches  $-y - d$ :

bison -y -d parse.y

This will create 2 files, y.tab.h and y.tab.c. Rename these to parse.h and parse.y.

Note: the bison icon could be dragged to the flex folder for this. However, the author prefers the following trick—which can be played in several other places. First double-click on the bison icon, left at home in the bison-1.18 folder. Now re-direct input to *any* file in the target flex folder. This effectively moves bison to this folder. (The point is that since the application does not in fact ask for any input from the user after the command line, it does not matter where the standard input is re-directed to.) Now complete the command line as given above, and run the program.

- 5. Duplicate initscan.c, and re-name the copy scan.c.
- 6. The full path-name of the flex folder—or rather of the folder where the associated file flex.skel is to be found—is 'hard-wired' into the file flexdef.h in the #define of DEFAULT\_SKELETON\_FILE. This line should be modified if necessary (as will probably be the case).
- 7. Create a THINK C project flex.  $\pi$  in this folder. Add all the C files to the project: ccl.c, dfa.c, ccs.c, gen.c, main.c; misc.c, nfa.c, parse.c; scan.c, sym.c, tblcomp.c, and yylex.c. These files should be divided into 3 segments as indicated. Now add the Think C libraries ANSI and unix as a fourth segment. Finally add to this last segment the files alloca.c and  $x$ malloc.c from the lib folder in the T<sub>E</sub>X sources. (Alternatively, add alloca.c and allocate.c from the bison folder. Or—as a third choice—if the TeXlib library has been compiled, this could be added instead.)
- 8. Compile to an application flex, and increase the program size to (say) 1000k.
- 9. As a test of flex, apply it to the file scan.l with the switches -ist8, re-directing the output to scan.c.
- 10. Finally, compile this new scan.c and re-compile flex. (Note that Think C will not realise that scan.c has been changed; it must be forced to re-compile.) Again increase the program-size to 1200k.

## 3 The T<sub>F</sub>X library

In recent versions of web2c, Karl Berry has 'hived off' the collection of supporting C-functions into a library, which we call TeXlib.

This is particularly convenient for Think C, which has a facility for creating libraries. (Previously each program had its own 'extras'.)

There are a large number of files incorporated into the library; and many of these need trivial patches. Most of the 'fiddly' changes to web2c are concentrated here.

#### 3.1 Instructions

1. We assume that you have created a folder lib within the T<sub>E</sub>X source folder (In my case, the folder is Macintosh HD:TeX3.141:src-5.851c:lib.)

Transfer the lib directory of the standard distribution (src-5.851c/lib) to this lib folder.

Transfer also the patch file lib-5.851c.patch to this folder as lib.patch, as well as the application patch.

2. Patch with lib.patch:

patch < lib.patch

- 3. Delete the file c-auto.h, and copy or re-name c-auto.h.in to c-auto.h. (This is the same point that arose with patch. On Unix systems the file c-auto.h is created by a shell-script, which examines the system set-up. So there is no standard c-auto.h to patch.)
- 4. Now create a project TeXlib. $\pi$  in the lib folder, adding all the C-files from the lib directory, except openinout.c and texmf.c. There should be 22 files in the project: alloca.c, concat.c, concat3.c, dir-p.c, eofeoln.c, file-p.c, fprintreal.c, getopt.c, getopt1.c, inputint.c, main.c, ourpaths.c, pathsrch.c, strpascal.c, uexit.c. xfopen-pas.c, xmalloc.c, xopendir.c, xrealloc.c, xstat.c, xstrdup.c and zround.c.
- 5. Compile this project as a *library*, TeXlib.

## 4 The web2C suite

The program web2c converts the Pascal file created by tangle into C. Or rather, it *almost* converts the file; the conversion of write statements is left to another program, fixwrites, which is run after web2c.

It may be that the resulting C program is too large for the compiler; the program splitup rather cleverly splits the C program into parts, with global declarations diverted to a header file which each part calls. (On the Macintosh even tangle requires splitup-ing.)

So we have to make 3 programs, web2c, fixwrites and splitup, for whcih we create 3 corresponding projects: web2c. $\pi$ , fixwrites. $\pi$  and splitup. $\pi$ . We create these projects within the **web2c** folder; and as all take input and output by re-direction from stdin and stdout, the applications can be run from within the project; there is no need to drag them to the folder containing the files on which they are acting—as there is, for example, with bison and flex.

The 3 programs require just 6 files: web2c.lex, web2c.yacc, web2c.c and web2c.h; and fixwrites.c and splitup.c. (The file regfix.c in the standard distribution is not used in 16-bit TEX; it would only make sense to apply it if there were 4-byte registers available, which is not the case with THINK C or TURBO–C.)

The patch-file web2c.patch applies to all these files.

## 4.1 Web2c

Apart from the 'standard' changes expected—dynamic memory allocation with malloc or calloc for large arrays—two further modifications are worth noting.

First, before reading in a PASCAL file, web2c needs to be primed with a defines file containing 'declarations' of types and variables not declared explicitly in the program (eg functions from the standard C library). The standard defines file invoked by all the T<sub>EX</sub> and METAFONT prgrams is common.defines in the lib folder.

In the UNIX version, Makefile calls cat to concatenate common.defines with the PASCAL file. This is impossible with  $THINK C$  (and difficult in TURBO–C) so we modify web2c to read in common.defines automatically, at the start of the program.

(The T<sub>E</sub>X and METAFONT programs require a further defines file, texmf.defines, to be read in. We implement this with an additional switch,  $-i$ .)

The second point worth noting, perhaps, is that we have restored the ANSI option to web2c, causing ANSI-style function prototyping. For some reason Karl Berry dropped this from recent versions of web2c, relying instead on the widespread use of casting in the so-called coerce.h file. While this has the advantage of working equally well with non-ANSI C compilers, it has one fairly serious drawback when working with Think C. This Mac compiler does not allow a variable to be case as a structure. While one could easily enough re-write the half-dozen or so cases where this arises, it seemed simpler to revert to ANSI-C. (Think C does allow structures as function arguments and return values.)

The author would argue for the return of the ANSI option even if it were not for this; web2c produces quite acceptable C-code, and it seems a pity to mar it by a plethora of ugly and unnecessary casting.

#### 4.1.1 Instructions

1. We assume that you have created a folder web2c within the TEX source folder (In my case, the folder is Macintosh HD:TeX3.141:src-5.851c:web2c.)

Transfer the web2c directory of the standard distribution (src-5.851c/web2c) to this web2c folder.

The files we need to create web2c are: web2c.lex, web2c.yacc, web2c.c and web2c.h; and we shall also need fixwrites.c and splitup.c.

Transfer also the patch file web2c-5.851c.patch to this folder as web2c.patch, as well as the applications patch, bison and flex.

2. Patch with web2c.patch:

patch < web2c.patch

(This patches all the above files, except for web2c.lex.)

3. Run bison on the file web2c.yacc with the switches -y -d:

bison -y -d web2c.yacc

This will create 2 files, y.tab.h and y.tab.c.

4. Run lex on web2c.lex:

lex web2c.lex

This will create a file lex.yy.c.

- 5. Create a project web2c. $\pi$ , adding the files web2c.c, y.tab.c and yy.lex.c in 1 segment, and the libraries ANSI and unix in another.
- 6. Compile this project as an application web2c, increasing the programsize to  $1000k$ .

## 4.2 Fixwrites

Traditionally, web2c has always left the translation of Pascal write and writeln statements to a subsequent fixwrites program. This is fine for those with pipes; but may a member of the pipeless minority make a plea for the marriage of web2c and fixwrites in one program—perhaps with splitup added as a bonus!

#### 4.2.1 Instructions

- 1. Create a project fixwrites. $\pi$ , adding the file fixwrites.c and the libraries ANSI and unix.
- 2. Compile this project as an application fixwrites.

### 4.3 Splitup

As posted, splitup divides the C-code into 2000-line hunks. This is a little too much for Think C. (Each segment in Think C has to be < 32k.) For all the programs except METAFONT, 1900 lines is small enough. But METAFONT requires this to be cut down to 1600 lines.

It's not clear to the author if excessive sub-division slows applications down. Perhaps the size of hunks should be controlled by a switch.

#### 4.3.1 Instructions

- 1. Create a project splitup. $\pi$ , adding the file splitup.c and the libraries ANSI and unix.
- 2. Compile this project as an application splitup.

## 5 Tangle

The tangle program reads a .web file and a .ch change file, and creates a PASCAL file from them.

We encounter another bootstrap problem in compiling tangle: we need tangle to create tangle. (Recall that we needed patch to compile patch.) To solve this, we start with a previously-constructed version of tangle, tangleboot.c. (In earlier versions of web2c this was a simplified and supposedly universal version of tangle. The present version is simply tangle.c as created on Karl Berry's system.)

If you have difficulty compiling tangleboot, a compiled version is available in BinHex-ed StuffIt format as tangleboot.hqx.

### 5.1 Instructions

1. We assume that you have created a folder web within the T<sub>E</sub>X source folder (In my case, the folder is Macintosh HD:TeX3.141:src-5.851c:web.)

Transfer to this folder the following 4 files from the web directory of the standard distribution: tanglebool.c, tangleboot.h, tangle.web and tangle.ch.

2. Patch with web.patch:

patch < web.patch

(Note: we never patch the sacrosanct .web files.)

3. Create a project tangleboot.  $\pi$  in the web folder.

Add the file tangleboot.c to the project in 1 segment, and the libraries ANSI, unix and TeXlib (which we just created) in a 2nd segment.

- 4. Compile this project as an application tangleboot. Increase its programsize to 1200k.
- 5. Now use tangleboot to tangle tangle:

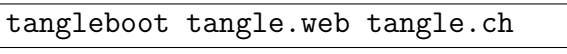

This will create a PASCAL file tangle.p.

6. Now we use web2c to translate this into C:

web2c < tangle.p > tangle.cc

There is no need to drag the web2c application out of its folder. Simply double-click on its icon, and press the Standard input 'Radio Button' to read input from the file tangle.p, and similarly re-direct output to the file tangle.cc. (This will be created in the web folder, since you will have moved to that folder to find the input file.)

7. Apply fixwrites similarly to tangle.c, to create the file tangle.c:

fixwrites < tangle.cc > tangle.c

Again, there is no need to move fixwrites from the web2c folder.

8. Now split up tangle.c

splitup tangle < tangle.c

This splits tangle.c into tangle1.c, tangle2.c, and the 1-line file itangle.c. Note that splitup can again be run from the web2c folder. Since the input is re-directed from the web folder, the output will go to that folder too.

Note too that the name tangle must be given as an argument to splitup, to tell it how to name the files it creates.

9. Create a project tangle.  $\pi$  in the same web folder.

Add the following 3 C-files to the project, in 3 segments: tangle1.c; tangle2.c; itangle3.c. Add the 2 libraries, ANSI and Unix, in a fourth segment.

10. In itangle.c, change the single line

#define EXTERN extern

to

#### #define EXTERN

(This step is required when splitting any file except tex.c or mf.c. Under UNIX, splitup is only applied to these 2 files.)

11. Compile to an application tangle, increasing its program-size to (say) 1000k.

# $6$  T<sub>F</sub>X

The big one! In fact, apart from the fact that everything takes an order of magnitude more time, this module is one of the simplest. For one thing, it only contains 3 files; tex.web and ctex.ch, from the original distribution, and the patch file tex.patch.

There is 1 slight complication. We have to produce 2 versions of tex, iniTeX and TeX (or LaTeX), from the same C-code. Under UNIX this is done by adding or removing a compile switch -DINITEX. Since such switches are not allowed in THINK C, we create a 3-line file program.h in the tex folder.

This typically contains the lines

```
#define _H_program
#define TeX
#define INITEX
```
We edit the last line according to the program under compilation.

## 6.1 Instructions

1. We assume that you have created a folder tex within the T<sub>E</sub>X source folder (In my case, the folder is Macintosh HD:TeX3.141:src-5.851c:tex.)

Transfer to this folder the files tex.web and ctex.ch from the tex directory of the standard distribution, as well as the patch file tex.patch.

Use this to patch ctex.ch:

patch < tex.patch

(We could equally well use the first patch method:

patch ctex.ch tex.patch

since we are only patching the single file ctex.ch.)

2. Now tangle tex:

tangle tex.web ctex.ch

This will create a PASCAL file tex.p.

3. Now convert this file to tex.cc with web2c—but add the switch -t (for tex) in the resulting C-code,

web2c -t

As with tangle, press the Standard input File radio button to take input from tex.p, and the Standard output File button to send output to tex.cc. As we might put it:

web2c -t < tex.p > tex.cc

4. Apply fixwrites to create the file tex.c:

fixwrites < tex.cc > tex.c

5. Split up tex.c

splitup tex < tex.c

This splits tex.c into tex1.c, tex2.c, tex3.c,  $\dots$ , as well as files itex.c and itex1.c. (A function goes into these last 2 files if it differs according as virTeX or iniTeX is being compiled, ie if it contains a line #ifdef iniTeX.)

6. Create a project tex.  $\pi$  in the tex folder.

Add the C-files tex?.c, itex\*.c just created to the project, each in its own segment. Add the files openinout.c and texmf.c from the lib folder in another segment. Finally add the 3 libraries, ANSI, Unix and TeXlib, in a fourth segment.

7. Make sure there is a file program.h in the tex folder containing the following 3 lines.

```
#define _H_program
#define TeX
#define INITEX
```
8. Compile to an application iniTeX, increasing its program-size to 1200k or more.

Now change the last line in program.h to read

#undef INITEX

and compile again, calling the resulting application TeX or LaTeX (according to taste). Remember to increase its memory allocation to 1200k or more.

All is now ready to install the T<sub>E</sub>X input files, and the necessary .tfm font files, to create the required format files TeX.fmt and/or LaTeX.fmt. But that is a matter for another document, and another day.

However, if you have the tex input files in place, try running

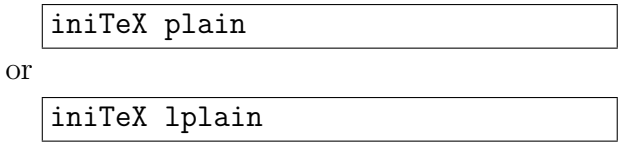

(But in this note we are assuming that TEX installation is left until all is compiled.)

## 7 METAFONT

The other big one! This is more or less identical to T<sub>E</sub>X, as far as creation and compilation are concerned.

But this time, make sure there is a file program.h in the mf folder containing the following 3 lines.

```
#define _H_program
#undef TeX
#define INIMF
```
to compile iniMF. Then change the last line to

#### #undef INIMF

to compile MF.

If the MFinputs files are in place—but recall that we are not really concerned with this second phase of T<sub>F</sub>X and METAFONT installation here—then we can use iniMF to create a base file:

iniMF plain

After reading in plain.mf and other files, the prompt \* should appear. If you have the file modes.mf give the response

\*input modes \*dump

The file plain.base will be created. Re-name it MF.base and move it to the bases folder (as specified in site.h).

Now—assuming we have the necessary .mf files—we can test METAFONT by double-clicking on the MF icon, and giving a command like

```
MF \setminus mode:=\epsilon=gson1q;mag=1;input cmr10
```
This should create the file cmr10.180gf.

## 8 GFtoPK

The last stage!

METAFONT outputs font files in GF format, while the vast majority of TEX driver programs require PK fonts. The program gftopk performs the required conversion.

The patching and compilation of gftopk are perfectly straightforward and not too time-consuming, after T<sub>F</sub>X and METAFONT!

### 8.1 Instructions

1. Bring the 3 required files—gftopk.web, gftopk.ch and mfware.patch to the mfware folder, and carry out the patch:

patch < mfware.patch

2. Now tangle gftopk:

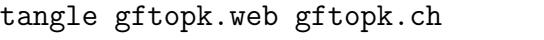

3. Convert gftopk.p in the usual way with web2c

web2c < gftopk.p > gftopk.cc

4. Apply fixwrites:

fixwrites < gftopk.cc > gftopk.c

- 5. Create a project  $gftopk.\pi$ , and add  $gftopk.c$  to it, in one segment, and the usual 3 libraries in a second segment: ANSI, unix and TeXlib.
- 6. Compile as an application gftopk, and increase the allotted memory to 1200k.
- 7. To apply, to cmr10.gf say, drag this file to the folder, double click on the icon and complete the dialog

gftopk cmr10.gf cmr10.pk

## 9 In conclusion

As it stands, this implementation of T<sub>E</sub>X and METAFONT is little more than an exercise.

It would be nice to provide a proper 'Mac-ky' interface. In particular, it goes 'against the nature of things' to implement METAFONT on the Mac without employing the graphical facilities for which the Mac is rightly renowned.

If anyone out there—hopefully, with some experience of the Think C Class Library—is interested in co-operating on such a project (read: doing the difficult bits), please contact me!